# **TEST HOW PAGE SPEED IMPACTS YOUR KPI'S**

# **The Importance of Page Speed**

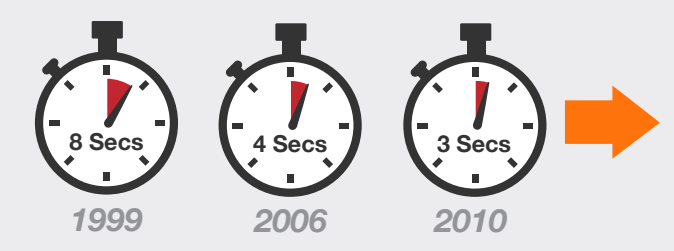

*Internet users are increasingly demanding In 1999, the average user was willing to wait 8 seconds for a page to load. By 2010, 57% of online shoppers said they would abandon a page after 3 seconds.*

# **Insights + Action = EVOLVE**

The one critical aspect that's missing from the analysis above is that companies do not know how page speed **directly impacts** their businesses KPI's.

We've created a script to address this challenge. Implementing the script and using it as part of an A/B test on the Optimizely X platform will give your team the ability to see how an increase or decrease in page speed impacts KPI's that matter to you, such as transactions, revenue per visitor, or lead completions.

Example: Improving average page speed by 1 second led to  $a + _$  % in revenue per visitor for the cart page.

# **The Page Speed Script**

To test how page load speed impacts your business KPI's you will need to:

- 1. Load our script that calculates page load speed on your site;
- 2. Configure a custom attribute within Optimizely X to receive this page load data; and
- 

3. Launch an A/B test within Optimizely X

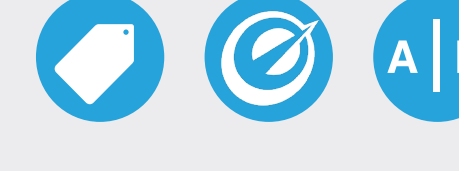

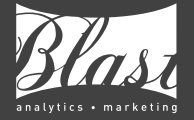

# **1. Load the page speed script via a tag manager tool**

### *Loading the script via Google Tag Manager*

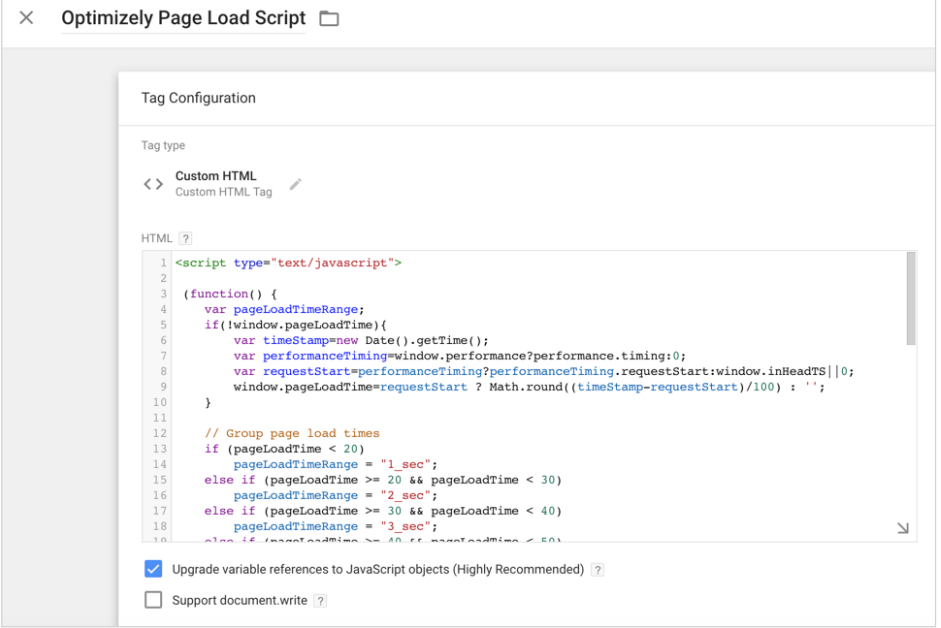

### *Loading the script via Tealium iQ*

# **Tealium iQ**

- 1. Create a new Javascript Code **Extension**
- 2. Scope the Extension to DOM-ready
- 3. Copy the Blast script into the new tag
- 4. The script only works effectively when run on a specific page or a specific type of page (i.e. Product Detail Pages). Update your Trigger to target the specific pages or type of pages you wish to test.
- 5. Publish the changes to Dev/QA and preview, ensuring the extension loads on the expected pages
- 6. Publish your changes to Prod

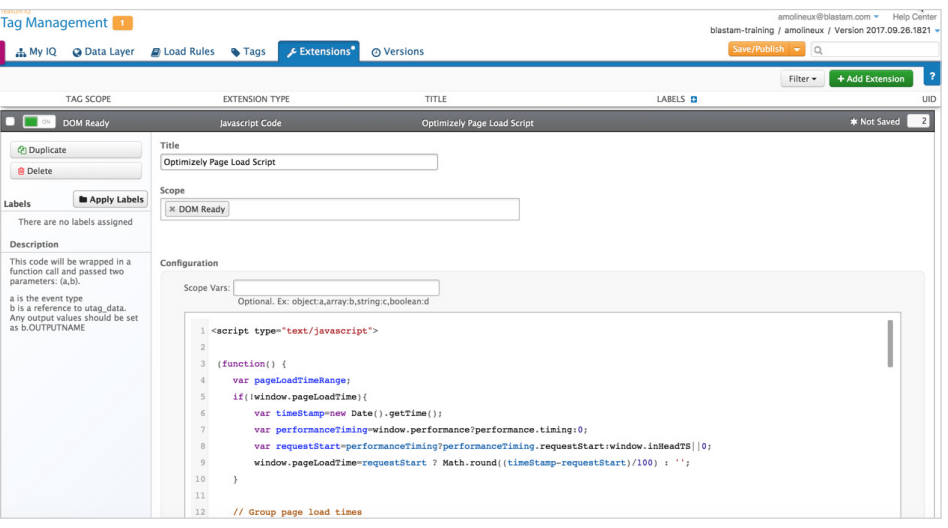

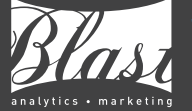

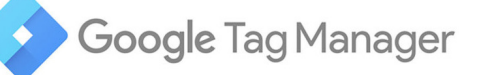

- 1. Create a new custom HTML tag and name it 'Optimizely Page Load Script'
- 2. Copy the Blast script into the new tag
- 3. Setup the Trigger for the tag so that it fires on DOM-ready. The script only works effectively when run on a specific page or a specific type of page (i.e. Product Detail Pages). Update your Trigger to target the specific pages or type of pages you wish to test.
- 4. Preview your change, ensuring the tag fires on the expected pages
- 5. Publish the Tag

#### *Blast's Page Speed Script to load:*

```
<script type="text/javascript">
      (function() {
         var pageLoadTimeRange;
         if(!window.pageLoadTime){
             var timeStamp=new Date().getTime();
             var performanceTiming=window.performance?performance.timing:0;
             var requestStart=performanceTiming?performanceTiming.requestStart:window.in-
    HeadTS||0;
             window.pageLoadTime=requestStart ? 
    Math.round((timeStamp-requestStart)/100) : '';
         }
         // Group page load times
         if (pageLoadTime < 20)
             pageLoadTimeRange = "1_sec";
         else if (pageLoadTime >= 20 && pageLoadTime < 30)
            pageLoadTimeRange = "2 sec";
         else if (pageLoadTime >= 30 && pageLoadTime < 40)
             pageLoadTimeRange = "3_sec";
         else if (pageLoadTime >= 40 && pageLoadTime < 50)
             pageLoadTimeRange = "4_sec";
         else if (pageLoadTime >= 50 && pageLoadTime < 60)
            pageLoadTimeRange = "5 sec";
         else if (pageLoadTime >= 60 && pageLoadTime < 70)
             pageLoadTimeRange = "6_sec";
         else if (pageLoadTime >= 70 && pageLoadTime < 80)
             pageLoadTimeRange = "7_sec";
         else
             pageLoadTimeRange = "8_sec_+";
         //Set Page Load Optimizely Custom Attribute
         window['optimizely'] = window['optimizely'] || [];
         window['optimizely'].push ({
             type:"user",
             attributes: {
                  pageLoadTimeRange: pageLoadTimeRange
             }
         });
   })();
   </script>
1
2
3
4
5
6
7
8
9
10
11
12
13
14
15
16
17
18
19
20
21
22
23
24
25
26
27
28
29
30
31
32
33
34
35
36
37
38
39
40
41
42
43
```
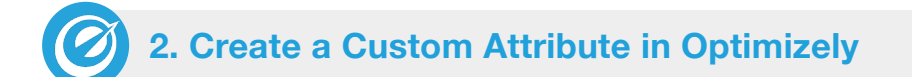

The Blast script is configured to send a custom attribute to Optimizely X. To ensure Optimizely is ready to receive this data you will need to setup a custom attribute in the Optimizely UI.

- 1. Within Optimizely X go to Audiences and then select Attributes
- 2. Select 'Create New Attribute'
- 3. Give this new attribute the 'Attribute Name' of Page Load Speed
- 4. The API Name must then be 'pageLoadTimeRange'. **Make sure the API Name is correct, including spelling and capitalization.** This API Name is referenced in the Blast script and if there are any misspellings in the Optimizely UI the script will not work.
- 5. Give the Attribute an appropriate Description and then hit 'Save Attribute'.
- 6. You're done!

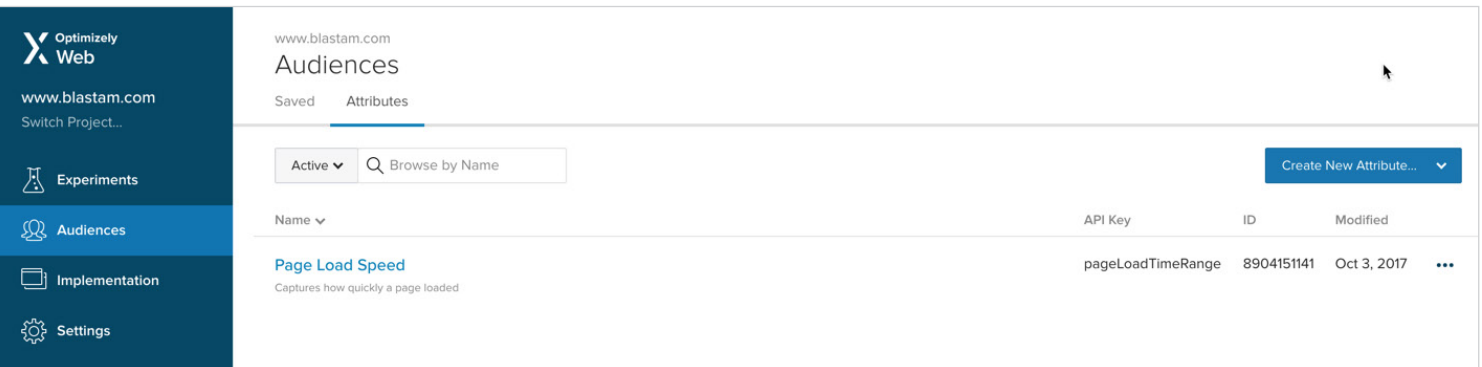

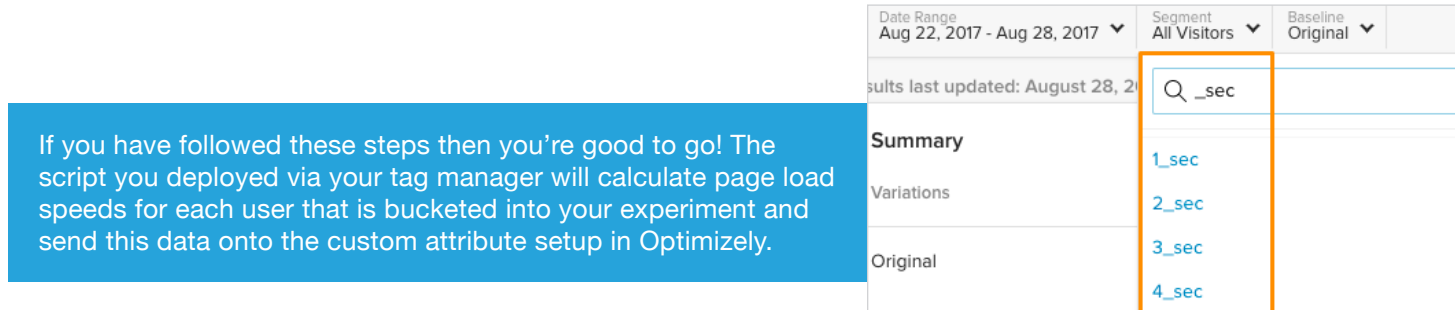

*Optimizely X Results Dashboards*

5 sec

# **3. Launch an A/B Test with the Page Speed Script**

After you have the Blast script and accompanying custom attribute implemented, the final step is to set up your A/B test. Your team will want to test a variation that either has a faster or slower page speed than the original page.

If your team is unsure which one to test, a good place to start is to understand the page load speed for your current site. While it is easy to reference Google Analytics for this information, we often find that the data included in GA's Site Speed [report](http://www.blastam.com/blog/problem-with-site-speed-accuracy-in-google-analytics) to be misleading. Instead, we would recommend using other tools that provide similar data, such as Pingdom or WebPageTest.

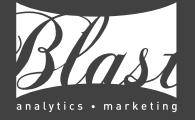

#### **Start Your Journey With Us:**

 (888) 252-7866 sales@blastam.com | www.blastam.com  **Locations:** Rocklin, San Francisco, New York, Seattle, Los Angeles, Dallas, Chicago, Boston, London If your site already has a fast page speed (ex. 1 sec), it may be useful to test a variation with a slower page speed. So why would your team want to test a slower page? **The purpose of a page speed test is to understand IMPACT.** While the site in its current state may load quickly, there may be upcoming plans for a redesign or addition of new media assets that can potentially slow down a page. Understanding how a slower page speed affects your business KPI's allows your team to fully assess the impact of future design/UX changes, outside of whether these design changes fit the style of the site.

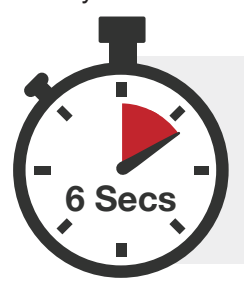

Alternatively, if your site has a slower page speed (ex. 6 sec) then your test variant could load faster. **While we understand generally that improving page speed improves performance, this test will allow your team to prove it.** If test results show a positive impact due to a quicker page speed, your team can leverage this data to make a case for investing resources into improving page speed for the site overall.

# *Test Variation: How to Slow Down the Page*

If your team is interested in testing the original page against a slower variation, then one easy way to create this test variation is to target images that are already in use on the page. In Optimizely X's visual editor you can simply swap out current image files with larger versions of the same image.

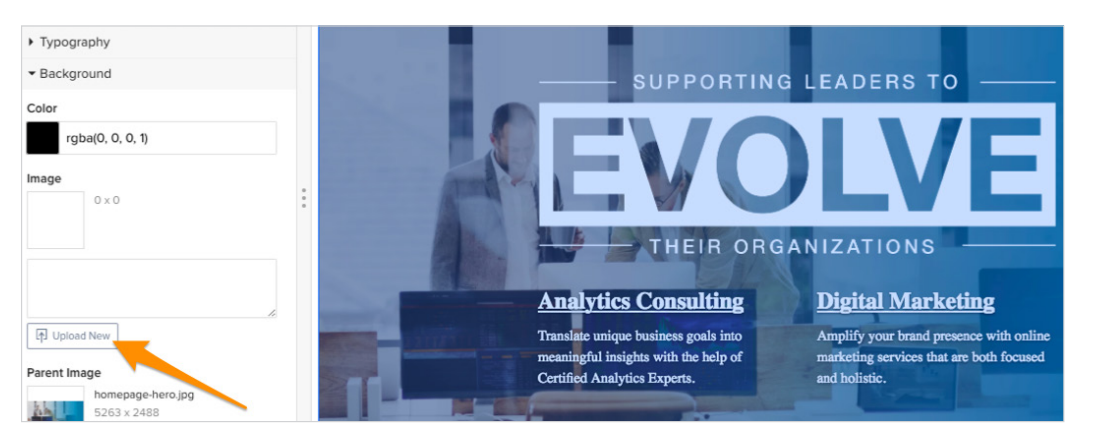

# *Test Variation: How to Speed Up the Page*

Speeding up the variation page can be accomplished in a few different ways. If you utilize the page speed tools mentioned above (ex. Pingdom), you should receive specific recommendations on how to accomplish this, such as:

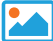

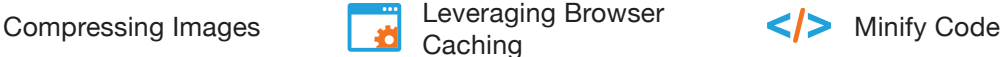

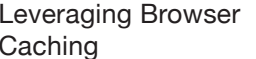

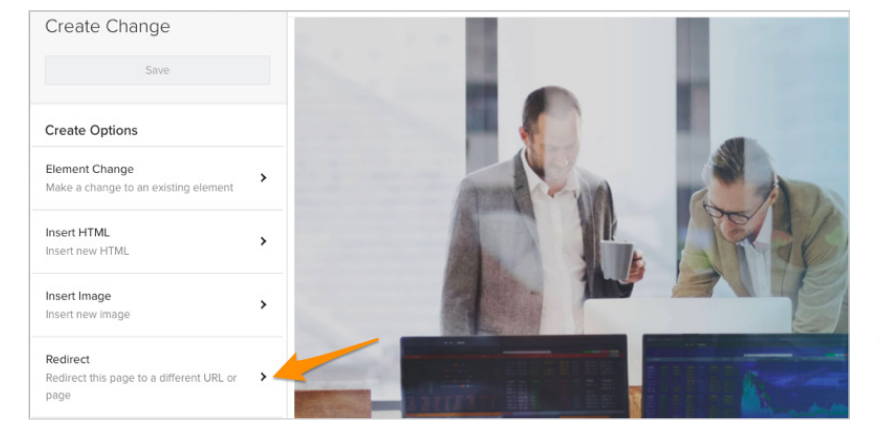

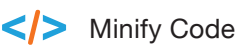

Content Delivery Network (CDN)

Similar to slowing down a page, if the targeted page contains images, this is an easy way to impact page speed. In this case, your team would focus on compressing these image files. You can utilize tools, like ImageOptim, to compress images and then upload the new file to the variation via Optimizely X's visual editor.

If your team is looking to implement other recommendations (ex. leverage browser caching), they can build out a separate test page with recommendations implemented, and then use Optimizely X to serve a redirect to this new page.

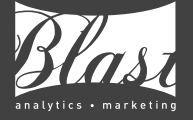

# **Start Your Journey With Us:** (888) 252-7866 sales@blastam.com | www.blastam.com

 **Locations:** Rocklin, San Francisco, New York, Seattle, Los Angeles, Dallas, Chicago, Boston, London

## *Track Business KPI's*

As part of the test buildout you'll want to ensure that your businesses KPI's are tracked properly. Specifically, if your team is interested in revenue, you'll want to have Optimizely X's revenue tracking in place. This will allow you to see if the test has a significant impact on revenue per visitor.

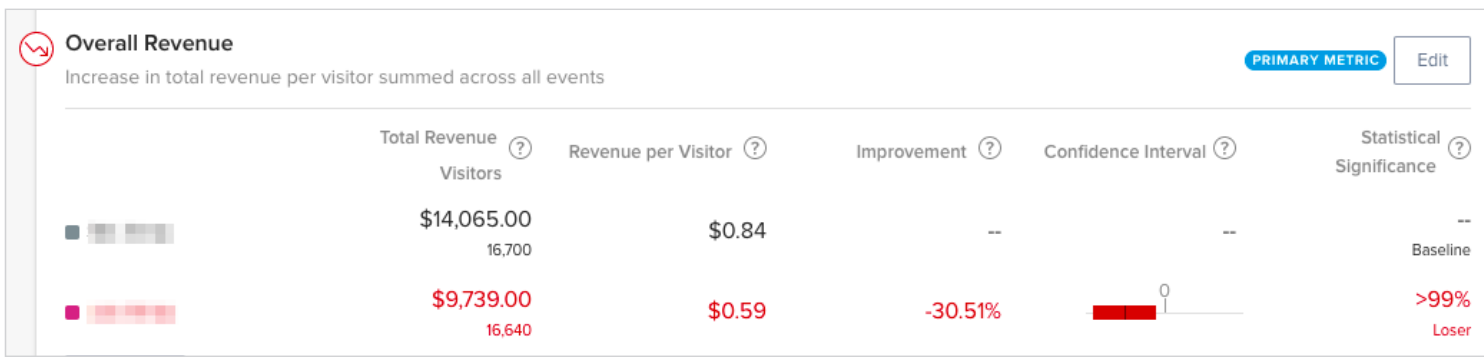

If it's not possible to track revenue within Optimizely X, or your team prefers to pull revenue data into Google Analytics, then you'll want to make sure 1) the test is properly integrated with GA, and 2) you use our free [Revenue Per Visitor](http://www.blastam.com/rpv-calculator)  [Calculator](http://www.blastam.com/rpv-calculator) to determine whether there is a statistically significant impact.

Finally, your team can utilize our [Page Speed Test Results](https://drive.google.com/file/d/0BwhtsWVBOaQLUmROZE1SNTdjZmc/view?usp=sharing) template to calculate the average page load speed for each variation and analyze the percentage change for metrics that are important to your business.

#### **Page Speed Test Results**

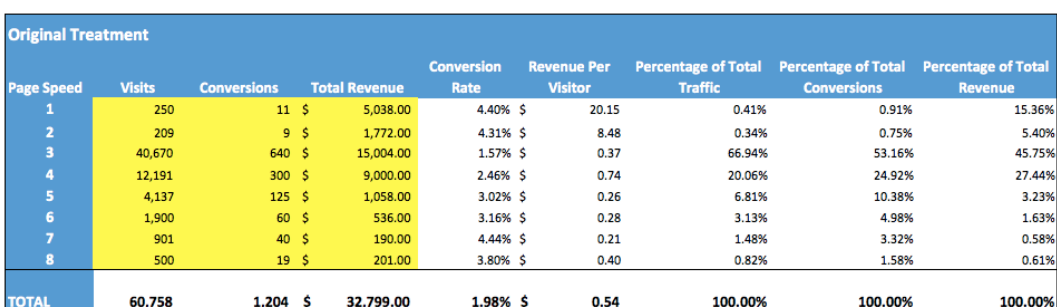

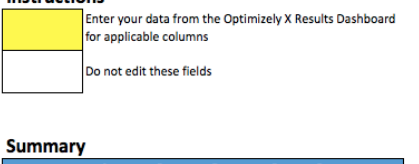

Instructions

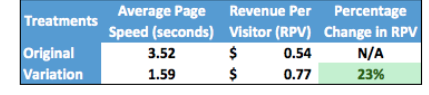

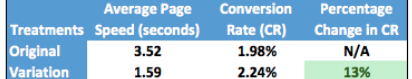

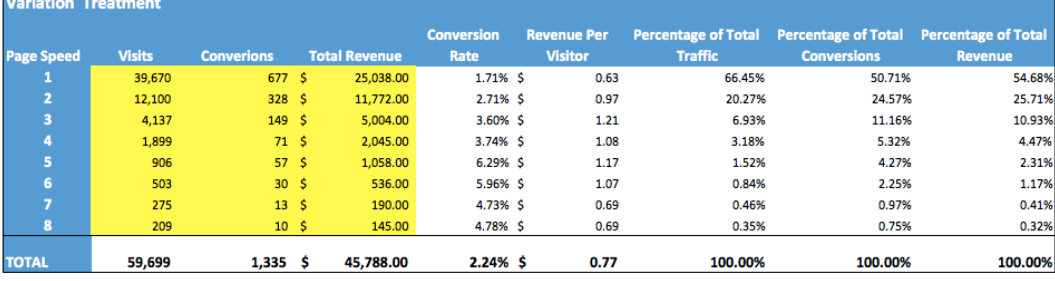

### **Start Your Journey With Us:**

 (888) 252-7866 sales@blastam.com | www.blastam.com  **Locations:** Rocklin, San Francisco, New York, Seattle, Los Angeles, Dallas, Chicago, Boston, London